## 등록에 실패하거나 라이센스 코드가 유효하지 않은 경우 어 떻게 해야 합니까?

## 소프트웨어를 등록하는 동안 문제가 발생하거나 잘못된 라이센스 코드를 받은 경우 다음 단 계를 따르십시오**.**

- **1** 이메일 주소와 라이센스 코드를 복사하여 붙여넣으세요. 철자 오류를 방지하려면 제공 된 이메일 주소와 라이센스 코드를 정확하게 복사하여 붙여넣으세요. 코드 앞이나 뒤에 추가 공백을 포함하지 마십시오.
- **2** 올바른 제품 확인: 일부 제품의 이름이 유사하므로 잘못된 제품을 주문하거나 다운로드 했을 수 있습니다. 귀하의 필요에 맞는 올바른 제품을 선택했는지 다시 확인하십시오.
- **3** Windows 버전과 Mac 버전 구별: 당사 소프트웨어의 Windows 버전과 Mac 버전은 완전히 별개의 제품이며 서로 다른 라이센스 코드가 필요합니다. 운영 체제에 적합한 라 이센스 코드가 있는지 확인하십시오.

유효하지 않은 라이센스 코드 또는 라이센스가 부여된 이메일로 인해 소프트웨어 등록에 계속 어려움이 있는 경우 support@tansee.com .

문의하실 때 문제를 보여주는 관련 스크린샷과 함께 주문 정보(예: 주문 ID, 이메일 주소, 구 매 시 사용된 이름)를 알려주시기 바랍니다. 이렇게 하면 문제를 더 잘 이해하고 신속하게 해 결하는 데 도움이 됩니다.

우리 지원팀은 고객의 원활한 등록 프로세스를 보장하는 데 필요한 지원을 제공하기 위해 최 선을 다하고 있습니다.

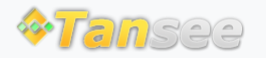

[집](http://kr.tansee.com/) [지원](http://kr.tansee.com/support.html) [개인정보](http://kr.tansee.com/privacypolicy.html) 보호정책 [제휴사](http://kr.tansee.com/affiliate.html)

© 2006-2024 Tansee, Inc

[문의하기](http://kr.tansee.com/contact.html)